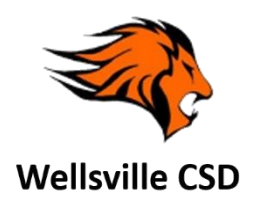

- 1. Find and open **"Settings"**
- 2. On the left scroll down to find **"Mail, Contacts, Calendars"**
- 3. Under accounts, select **"Exchange"** OR **"School Email"**

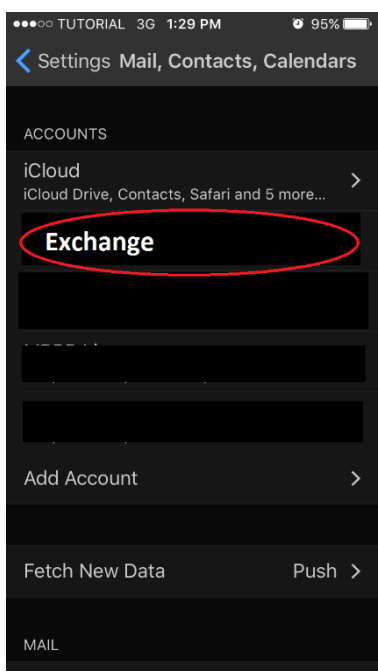

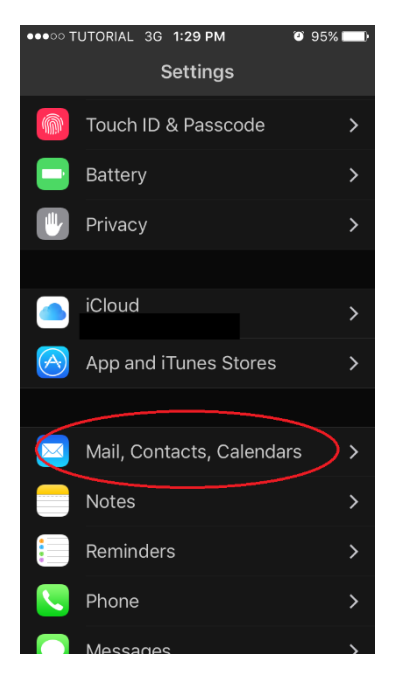

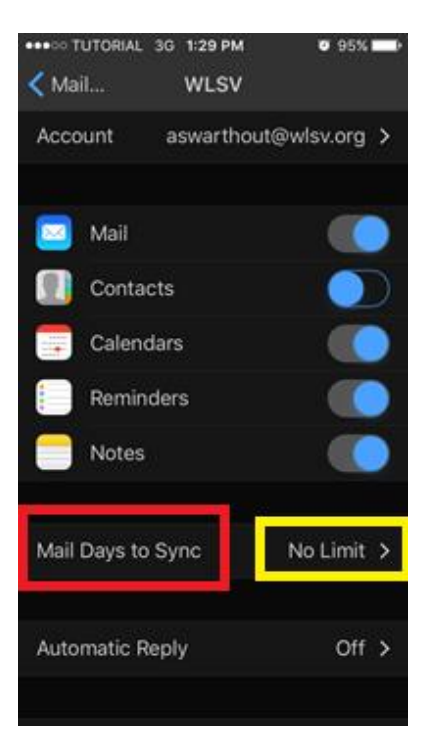

- 4. Find **"Mail Day To Sync"**
- 5. Set this setting to **"No Limit"**